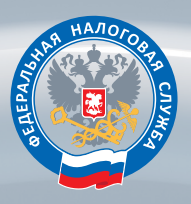

### УДОСТОВЕРЯЮЩИЙ ЦЕНТР ФНС РОССИИ

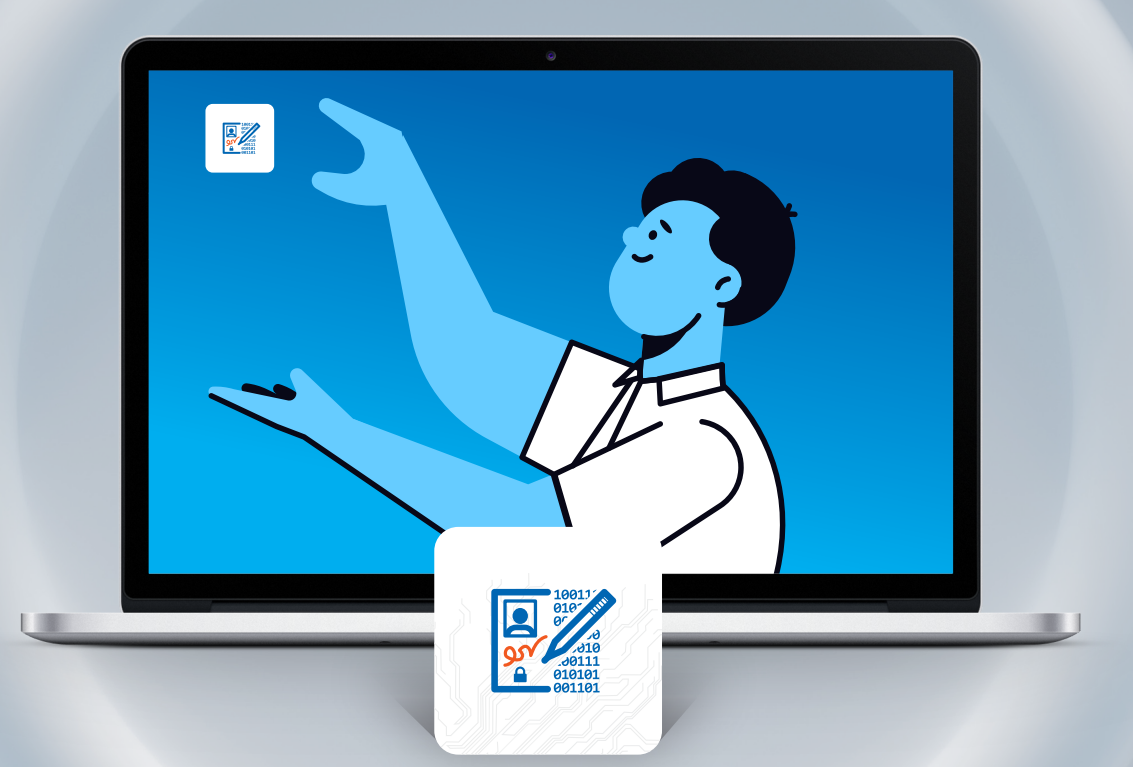

КАК ПОЛУЧИТЬ И КАК ИСПОЛЬЗОВАТЬ КВАЛИФИЦИРОВАННУЮ ЭЛЕКТРОННУЮ ПОДПИСЬ?

### Для чего нужна электронная подпись

Квалифицированная электронная подпись нужна для того, чтобы придать документу юридическую значимость, то есть статус оригинала. Такой подписью подписывают налоговую отчетность, счета-фактуры, акты, накладные и иные документы.

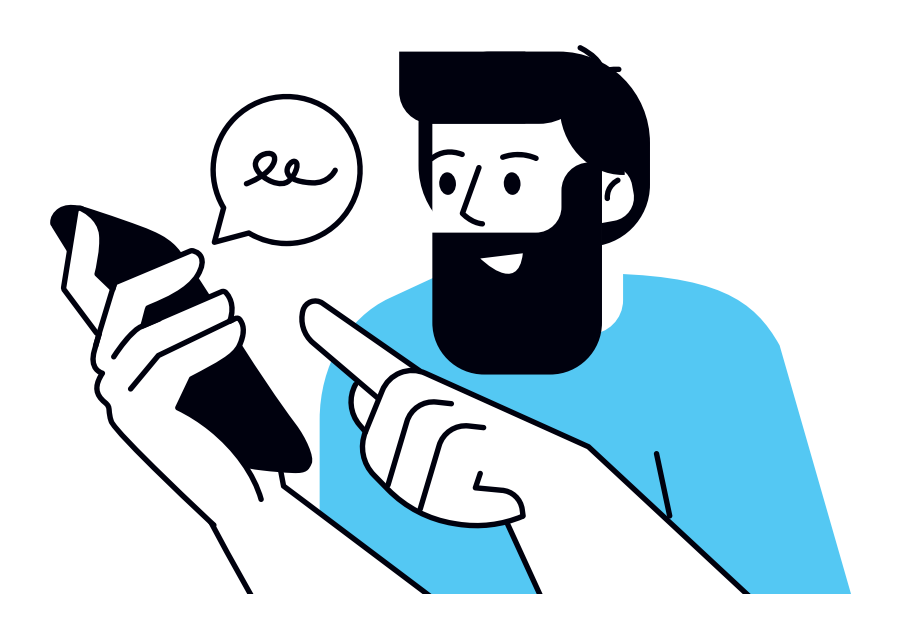

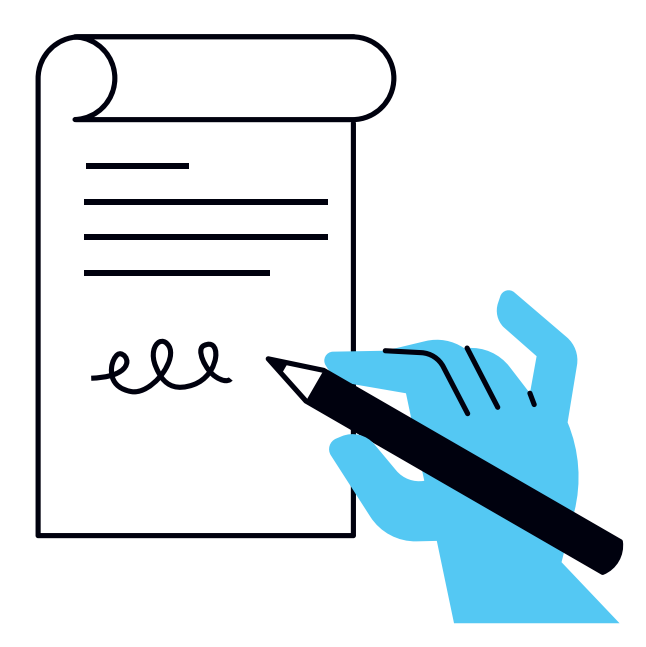

### Что получает владелец бесплатно

- Записанный на носитель ключ электронной подписи, ключ проверки электронной подписи, квалифицированный сертификат ключа проверки электронной подписи. Срок действия ключей 15 месяцев.
- Ключи электронной подписи неэкспортируемые. Их нельзя скопировать или извлечь из носителя во избежание рисков их компрометации и нанесения Вам какого-либо ущерба в связи с этим.
- Лицензию на средство электронной подписи (криптопровайдер) на весь срок действия КЭП.

### Для того, чтобы использовать КЭП, на компьютере необходимо установить:

**Криптопровайдер** 

**программное обеспечение для работы с электронной подписью**

**например, КриптоПро ЭЦП Browser plug-in**

**Драйвер для Вашего носителя 4.**

**например: Рутокен, JaCarta, Esmart**

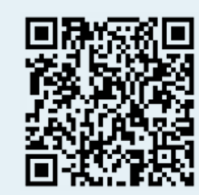

https://www.rutoken.ru/ support/download/

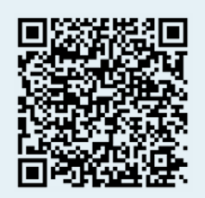

https://www.aladdin-rd.ru/ support/downloads

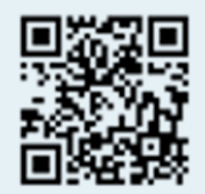

https://www.esmart.ru/ downloads

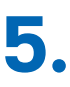

**Корневые и промежуточные сертификаты**

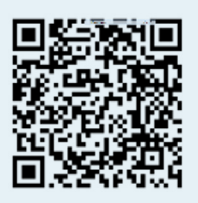

https://www.nalog.gov. ru/rn77/related\_activities/ ucfns/ccenter\_res/

Для работы на сайте Госуслуг необходимо установить следующий плагин:

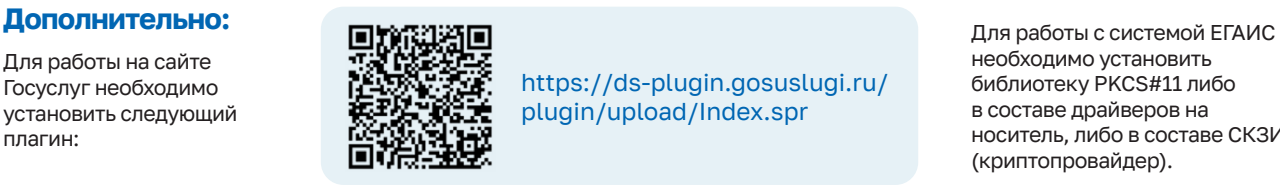

https://ds-plugin.gosuslugi.ru/ plugin/upload/Index.spr

необходимо установить библиотеку PKCS#11 либо в составе драйверов на носитель, либо в составе СКЗИ (криптопровайдер).

Как получить и как использовать квалифицированную электронную подпись? 2

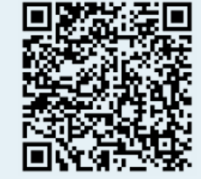

**Плагин для работы с КЭП**

https://www.cryptopro.ru/ products/cades/plugin

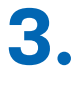

**1.**

**2.**

**Расширение установленного плагина для работы в используемом Вами браузере** 

### КЭП ФНС России функционирует на любых сайтах, ресурсах, площадках и сервисах

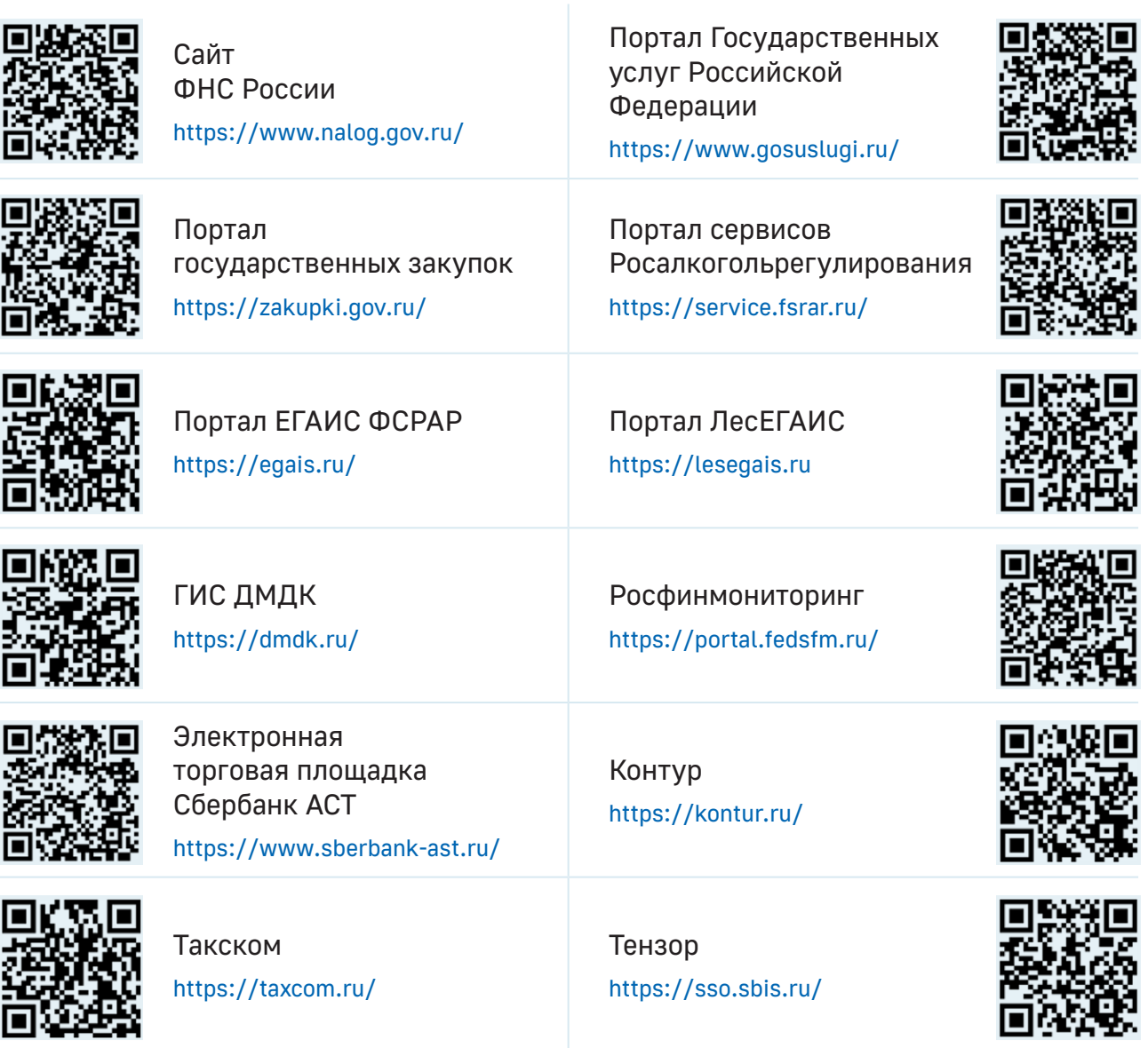

ВАЖНО! При работе на различных ресурсах может потребоваться установка дополнительных компонентов программного обеспечения, необходимых для работы электронной подписи.

Необходимо устанавливать рекомендованные компоненты, либо обновлять уже существующие только с проверенных сайтов и порталов. Будьте бдительны!

В противном случае может произойти заражение компьютера вредоносной программой.

### Сервисы для проверки электронной подписи

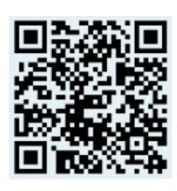

Сервис подтверждения подлинности электронной подписи

https://www.gosuslugi.ru/ pgu/eds

Сервисы проверки подлинности электронной подписи и сертификата ключа проверки электронной подписи

https://e-trust.gosuslugi.ru/#/ portal/sig-check

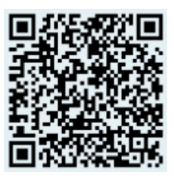

# Куда обратиться по вопросам установки КЭП

#### **В службу технической поддержки Удостоверяющего центра ФНС России**

**Обращение подается на сайте ФНС России**

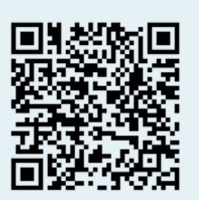

https://www.nalog.gov.ru/rn77/service/ service\_feedback/?service=83

**К операторам электронного документооборота, осуществляющим консультационное и техническое сопровождение**

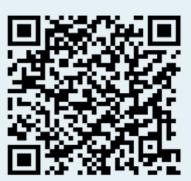

https://www.nalog.gov.ru/rn77/taxation/ submission\_statements/edo\_reestr

> **В Единый контакт-центр ФНС России**

# 8 800 222-2222

### Как получить квалифицированный сертификат электронной подписи (КЭП) в Удостоверяющем центре ФНС России

#### **Кто может обратиться за получением КЭП**

- Руководитель юридического лица (лицо, имеющее право действовать от имени юридического лица без доверенности), в том числе иностранный гражданин;
- Индивидуальный предприниматель;
- Руководитель филиала или представительства иностранного юридического лица

### **Куда обратиться, чтобы получить КЭП**

 $\rightarrow$  Получить КЭП можно в любом месте выдачи Удостоверяющего центра ФНС России или у доверенных лиц Удостоверяющего центра ФНС России. Список мест выдачи Вы всегда найдете по указанному адресу:

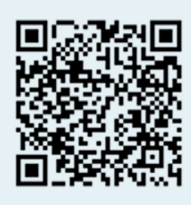

Воспользуйтесь указанной ссылкой, чтобы узнать подробную информацию о доверенных лицах Удостоверяющего центра ФНС России:

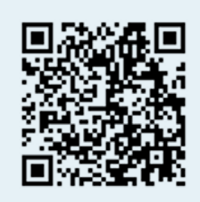

- ПАО Сбербанк;
- **АО «Аналитический центр»;**
- $\rightarrow$  Банк ВТБ (ПАО);
- $\rightarrow$  AO «ЕЭТП»:
- **AO «Тинькофф Банк»;**
- $\rightarrow$  ПАО «Промсвязьбанк»:
- АО «Электронная Москва».

#### **Что нужно, чтобы получить КЭП**

- h При подаче заявления на выдачу Вам необходимо предоставить документ, удостоверяющий личность, номер СНИЛС, ИНН физического лица и (или) юридического лица, а также сертифицированный носитель ключевой информации. Больше никаких лишних документов!
- h Подробная информация о порядке выдачи КЭП руководителю филиала/ представительства иностранного ЮЛ и необходимых документах:

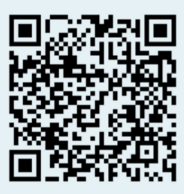

- Необходим сертифицированный носитель формата USB Тип-A сертифицированный ФСБ России или ФСТЭК России.
- h Можно предоставить уже использующийся Вами ключевой носитель, если он имеет действующий сертификат соответствия ФСТЭК или ФСБ России.
- Приобрести ключевой носитель можно у производителей, их дистрибьюторов, у операторов электронного документооборота, доверенных лиц Удостоверяющего центра ФНС России, в вендинговых аппаратах, установленных в налоговых инспекциях.

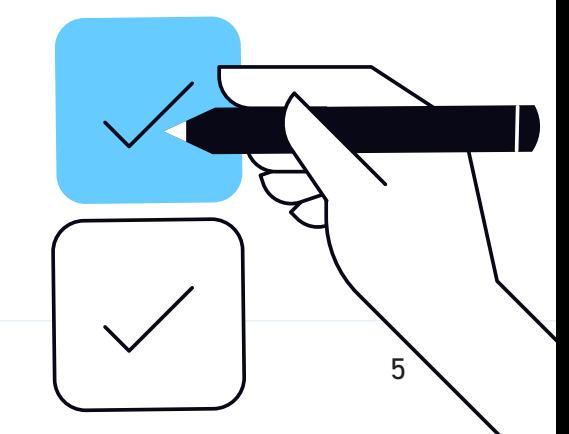

### Используйте полученный сертификат электронной подписи в сервисах ФНС России:

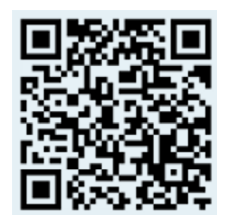

Сдача бухгалтерской и налоговой отчетности на сайте ФНС России

https://service.nalog.ru/nbo/

### Сервис самостоятельной регистрации в системе сдачи налоговой отчетности

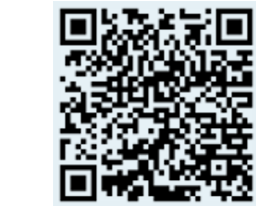

Обязательно получите идентификатор абонента для направления отчетности!

https://service.nalog.ru/reg/login/fns

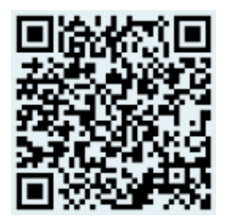

Сервис визуализации электронных документов

https://edo2.nalog.gov.ru/visual#/

Сервисы для применения машиночитаемых доверенностей https://m4d.nalog.gov.ru/

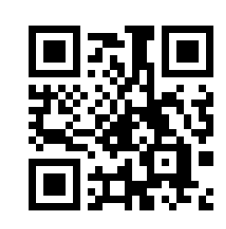

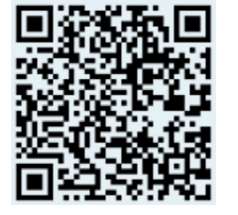

Личный кабинет индивидуального предпринимателя https://lkip2.nalog.ru/lk#!/login

> Личный кабинет юридического лица http://lkul.nalog.ru

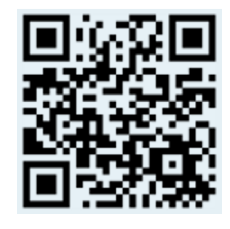

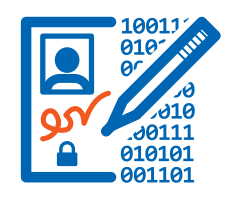

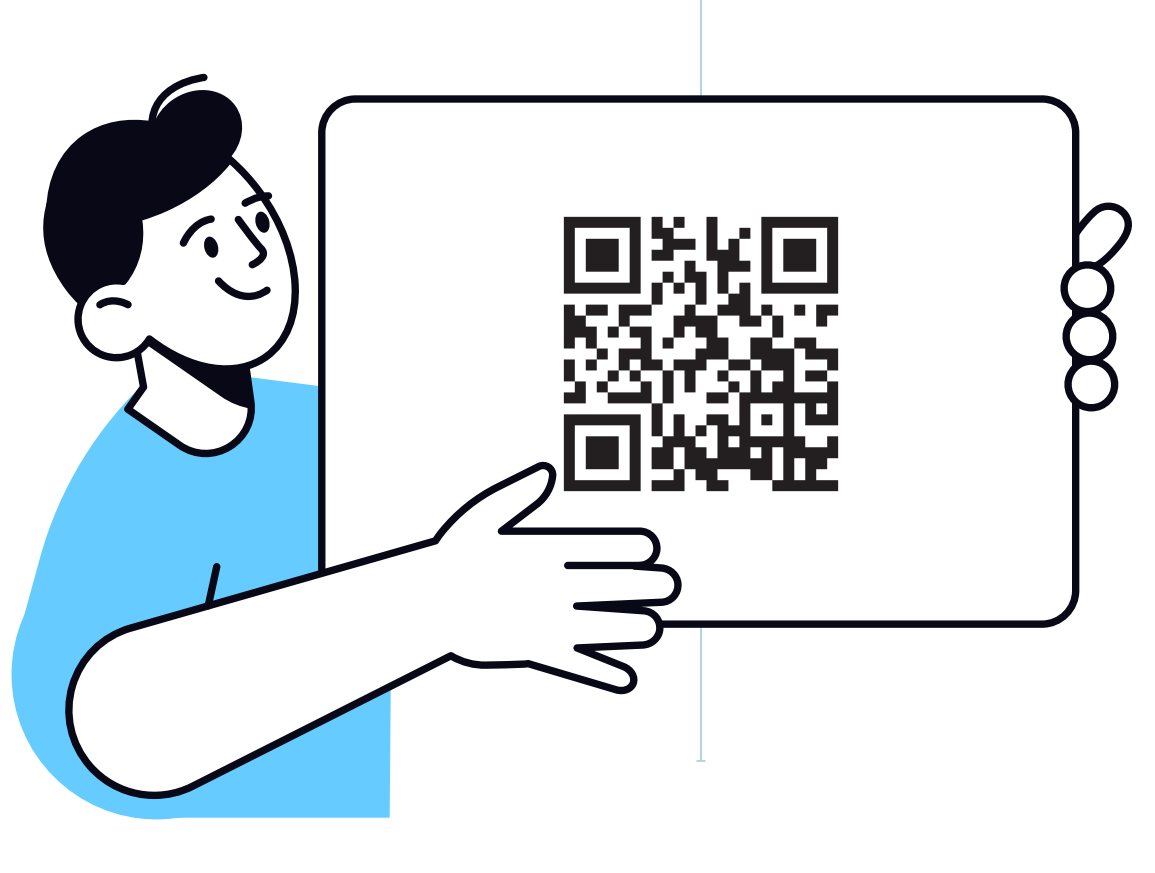

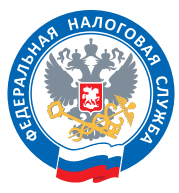

ЕДИНЫЙ КОНТАКТНЫЙ ЦЕНТР ФНС РОССИИ:

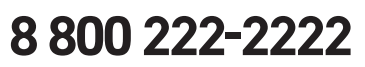

ОФИЦИАЛЬНЫЙ САЙТ: WWW.NALOG.GOV.RU